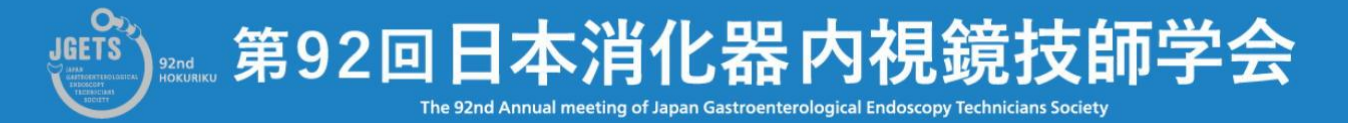

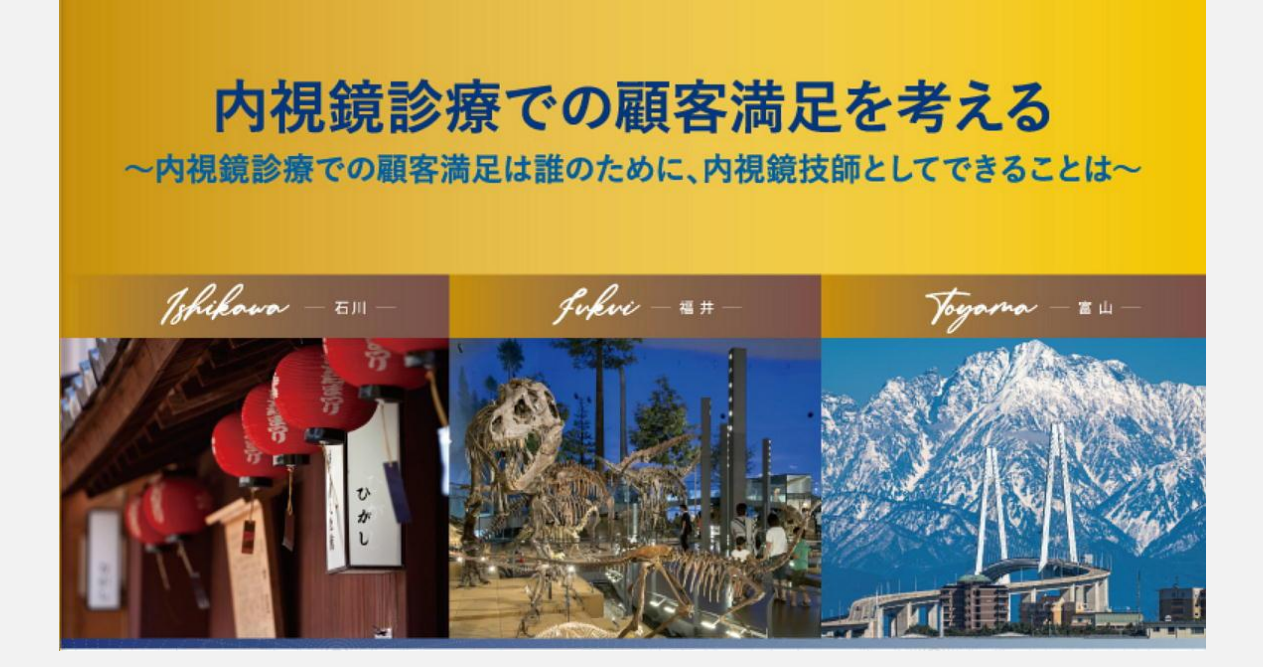

# **抄録のダウンロード および Webでの視聴方法**

**学会のWeb配信は6月18日からですが、抄録とサンプル動画を掲載し ていますので、本番配信前ご利用予定の端末にてサンプル動画が視 聴できることをご確認ください。**

**【重要】第92回日本消化器内視鏡技師学会の参加申し込みや web視聴は、会員管理システムから行います。**

M

- ⚫ **日本消化器内視鏡技師会非会員(消化器内視鏡技師でない方)も、事前にゲ** ストユーザー登録をしてログインし、事前に参加申し込みと参加費の支払い **をしてください。**
- ⚫ **参加費の支払いが完了していない方は視聴ページに進むことができません。 抄録のダウンロードもできません。**

**参加申し込みと参加費支払いについての詳細は、第92回ホームページの 学会参加申込手順**

**[https://www.gakkai.co.jp/jgets92/doc/registration\\_manual.pdf](https://www.gakkai.co.jp/jgets92/doc/registration_manual.pdf)**

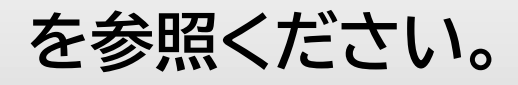

**【Windows】 Windows10 または Windows11 Microsoft Edge Mozilla Firefox Google Chrome**

> **※ IE(Internet Explorer)はご利用いただけません。 上記いずれかのブラウザのご利用をお願いいたします。**

**【Macintosh】 MacOS Ⅹ**

**Apple Safari**

**web視聴 ※※※ 推奨環境 ※※※**

**【スマートフォン】**

 **iOS、Android 標準ブラウザ**

**※※※ 注意 ※※※**

- **動画視聴には大量のデータ通信を行うため、有線またはWi-Fiでの視聴を推奨します。**
- **LTE等で発生したデータ通信費用について一切の責任を負いかねます。**

### **★ 注 意 事 項 ★**

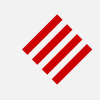

### **【サイトが重い・繋がらない】**

**公開直後はアクセス集中によるサーバ高負荷により、繋がりにくい状況が予想されます。 万が一繋がりづらい場合は、しばらく時間をおいてから再びアクセスしてください。**

**動画は通常版と軽量版を用意しています。通常版で通信が遅い場合は軽量版をお試しください。**

**【動画が再生できない】**

**PCやスマートフォン等の推奨環境をご確認の上、OSまたはブラウザを最新にアップデートしてく ださい。**

**【メールについて】**

**視聴についてお問い合わせは、メールまたは問い合わせフォームでお願いします。 お問い合わせ先は最終ページに記載しています。**

**携帯電話やスマートフォン等をお使いの場合、迷惑メールの対策として、メール送信元が制限さ れている場合があります。**

**ご自身の設定をご確認し、@jgets.jp、@e-jgets.jp、@e-jgets.comからのメールを受信 できるように設定してください。**

# **1. ログイン方法**

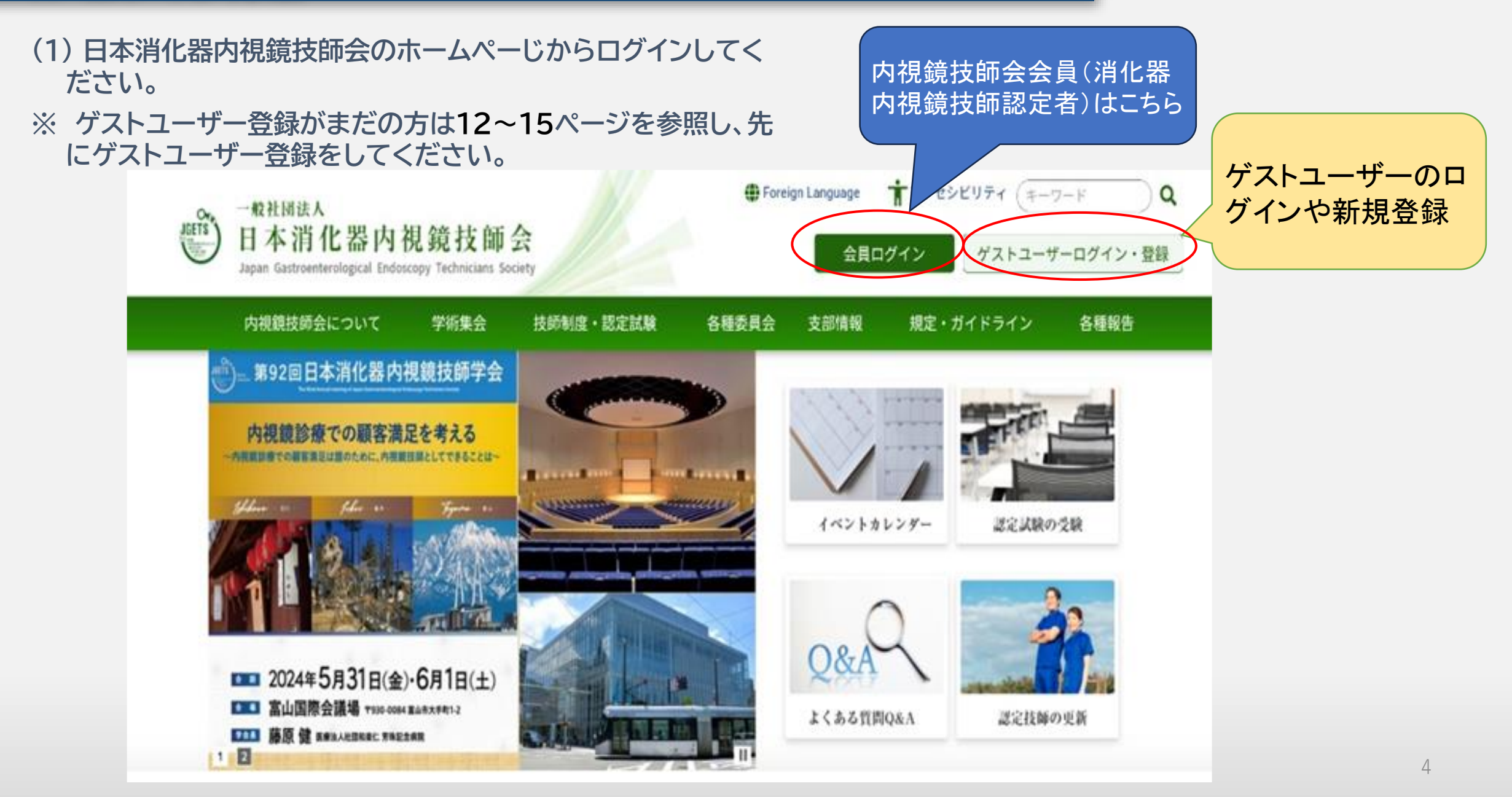

**(2) 下記のURLまたはQRコードから直接ログイン画面を開くことも出来ます。**

**◎ このマークをク リックすると入力中の パスワードが表示され**

**ます**

**日本消化器内視鏡技師会会員の方 https://jgets-member.net/member/login**

会員ログイン

アカウントID

パスワード

 $\boldsymbol{\Omega}$ 

6.

**アカウントIDは会員番号(内視鏡技師認定番号)です。**

ログイン

#### **ゲストユーザー(非会員)の方 https://jgets-member.net/guest/login**

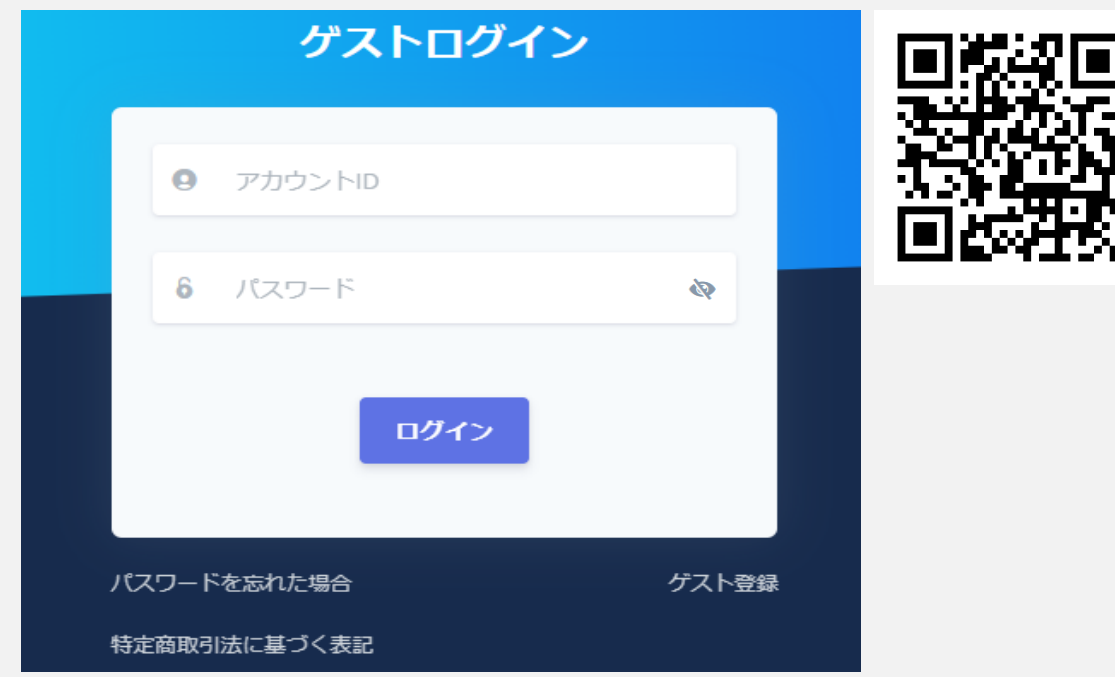

**ゲストユーザーのアカウントIDは、G2から始まる9桁の 文字です。 全て半角で、Gの後は全て数字です。(例)G22009234**

#### **① 会員管理システムのダッシュボードが表示されますので、参加申込 セミナーのリストにある 学会・セミナー名をクリックしてください。**

**(会員とゲストユーザーで背景の色が異なりますが内容は 同じです。 会員はオレンジ色、ゲストユーザーは青色です。 以後のページも同じです。)**

My

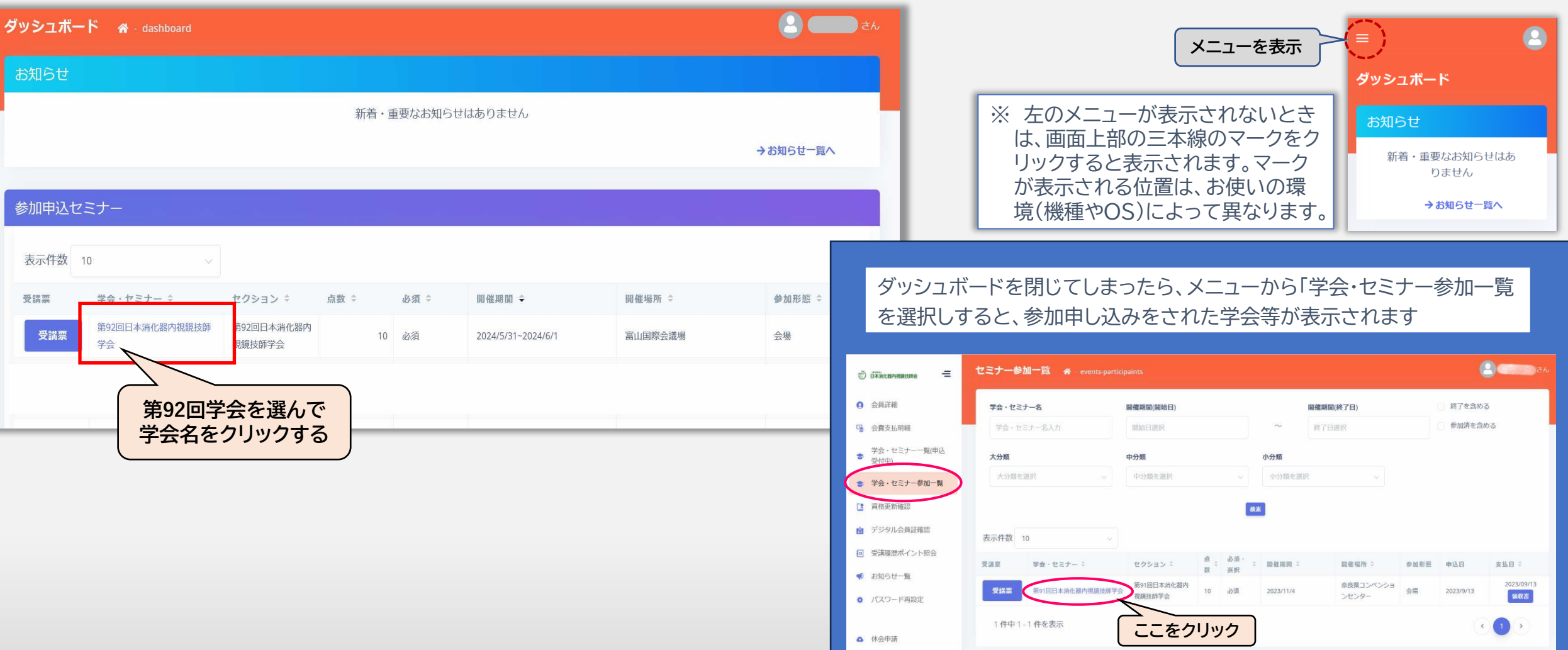

### **② 学会・セミナー詳細画面が表示されますので、「受講サイトへ」ボタンをクリックしてください。**

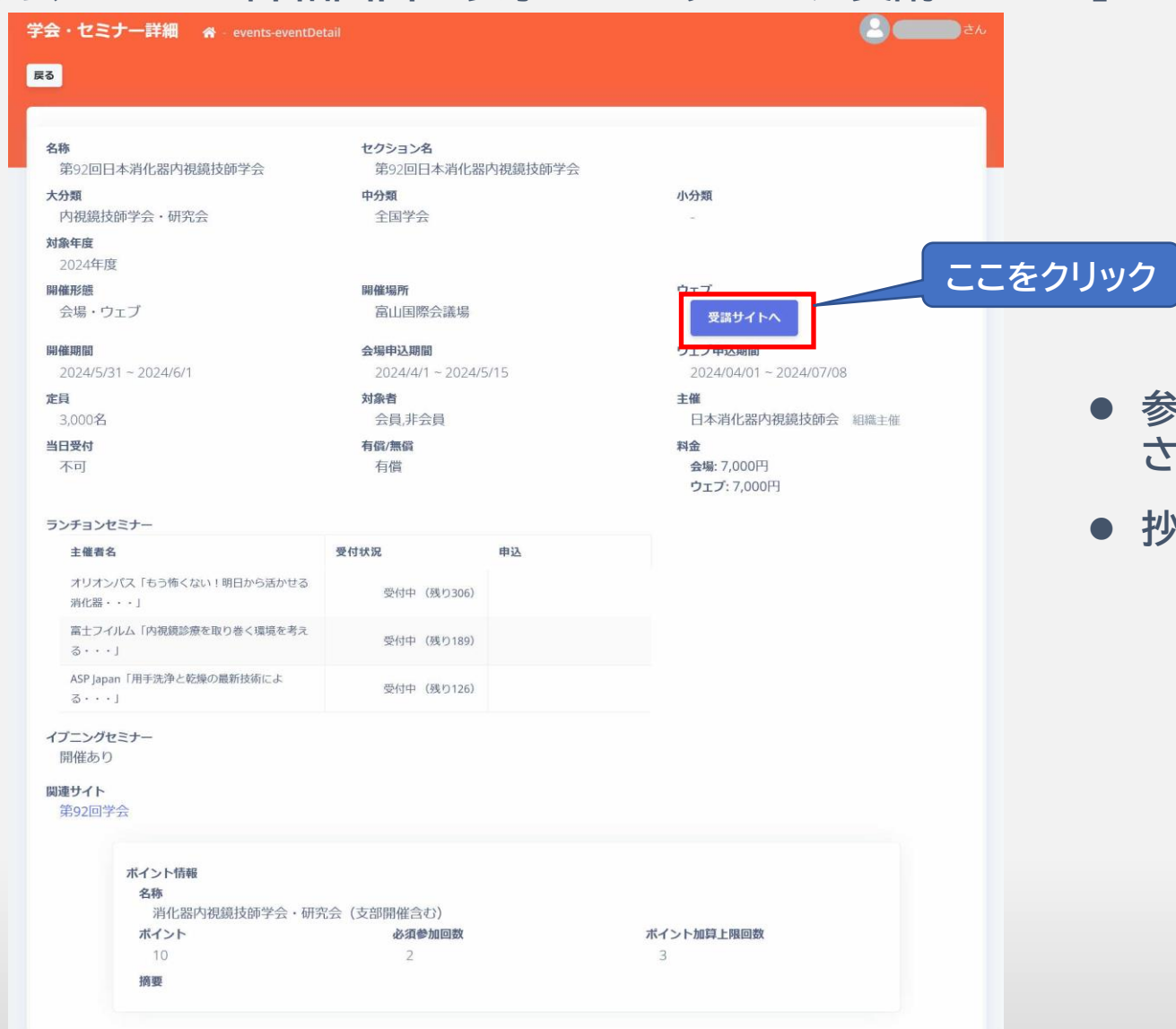

⚫ **参加費の支払いがまだの場合は このボタンは表示 されません。**

My

⚫ **抄録のダウンロードもこちらです**

- **③ eラーニングシステム(e-jgets.jp)のマイページが表示されますので、 第92回日本消化器内視鏡技師学会の「視聴する」をクリックして 視聴メニュー選択へ移動してください。**
	- 一般社団法人日本消化器内視鏡技師会eラーニング

### マイページ/履歴

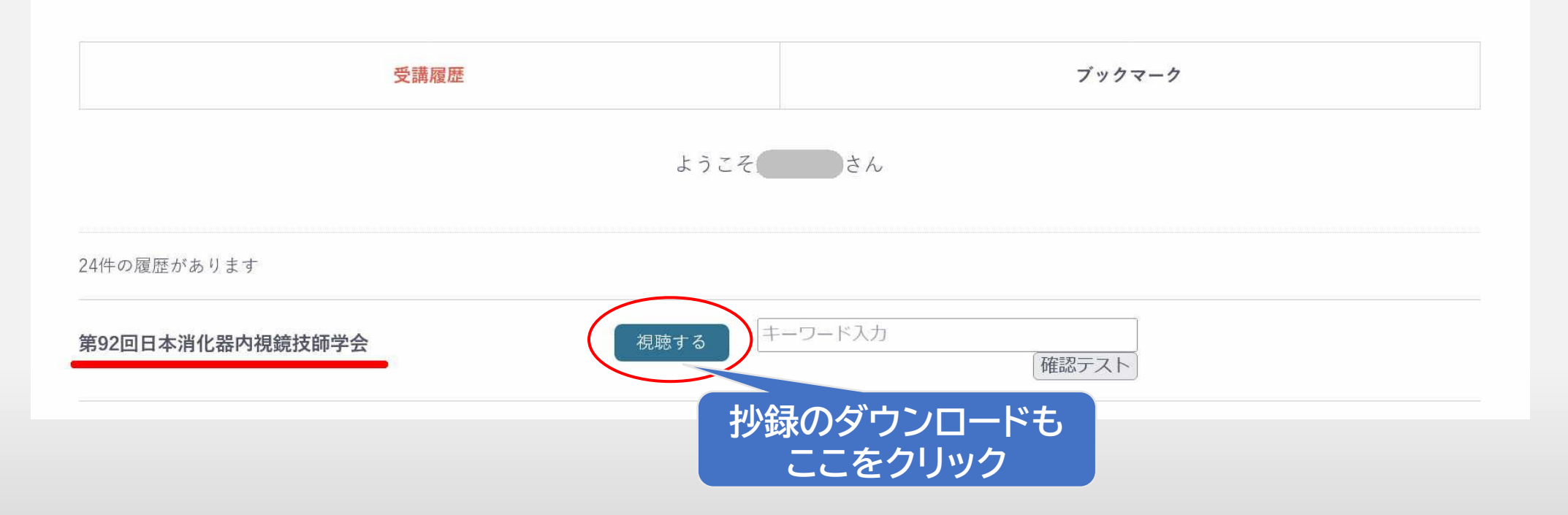

#### **④ 抄録のダウンロードと学会の演題一覧ページが表示されます。 学会動画の配信前はサンプル動画の視聴ができます。**

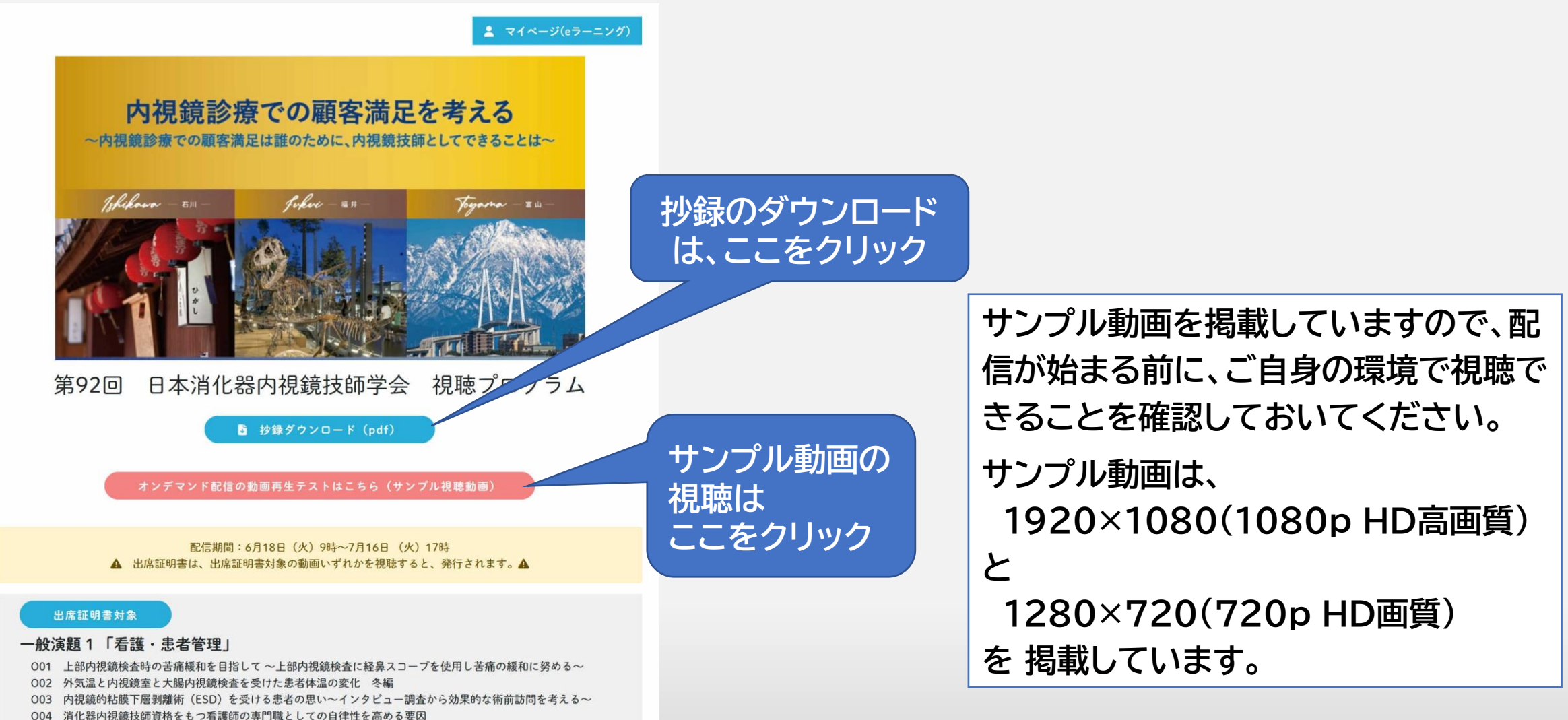

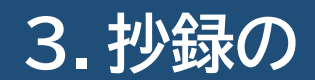

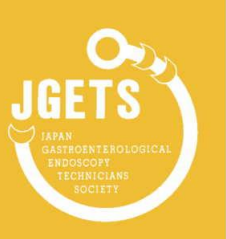

#### 第91回 日本消化器内視鏡技師学会

より安全・安心・安楽な内視鏡の追求 ~内視鏡技師の使命とは~

#### プログラム・講演抄録

- 会 期 2023年11月4日 (土)  $9:00 \sim 16:10$
- 会場 奈良県コンベンションセンター 奈良県奈良市三条大路1丁目691-1 https://www.nara-cc.jp/access/
- 学会長 岡林さよみ (たかさきクリニック胃腸科・内科)
- 主催 一般社団法人 日本消化器内視鏡技師会

参加受付は、全て Web による事前申込になります。 会場では参加受付を行いません。 会場での講演抄録の販売はありません。参加される方はご持参 ください。講演抄録は日本消化器内視鏡技師会会員システム ╏ 「学会・セミナー参加一覧」 からダウンロードできます。 詳細は第91回日本消化器内視鏡技師学会専用ホームページ https://www.pac-mice.jp/jgets91/ をご参照ください。

**第91回学会を例に説明していますので、ご了承く ださい。**

**操作手順は第92回学会も同じです。**

**抄録が開きますので、必要に応じて保存や印刷をし てください。**

### **保存方法は使用するブラウザによって異なります。**

## **4. 抄録の保存と確認 (パソコンの場合)**

**① [抄録ダウンロード]をクリックすると、抄録をファイルとして保存せずブラウザで表示されますので、 ブラウザのメニューあるいは保存ボタンで保存してください。(下の画像は Edge の例です) ファイル名は「jgets\_91th\_abstract.pdf」です。**

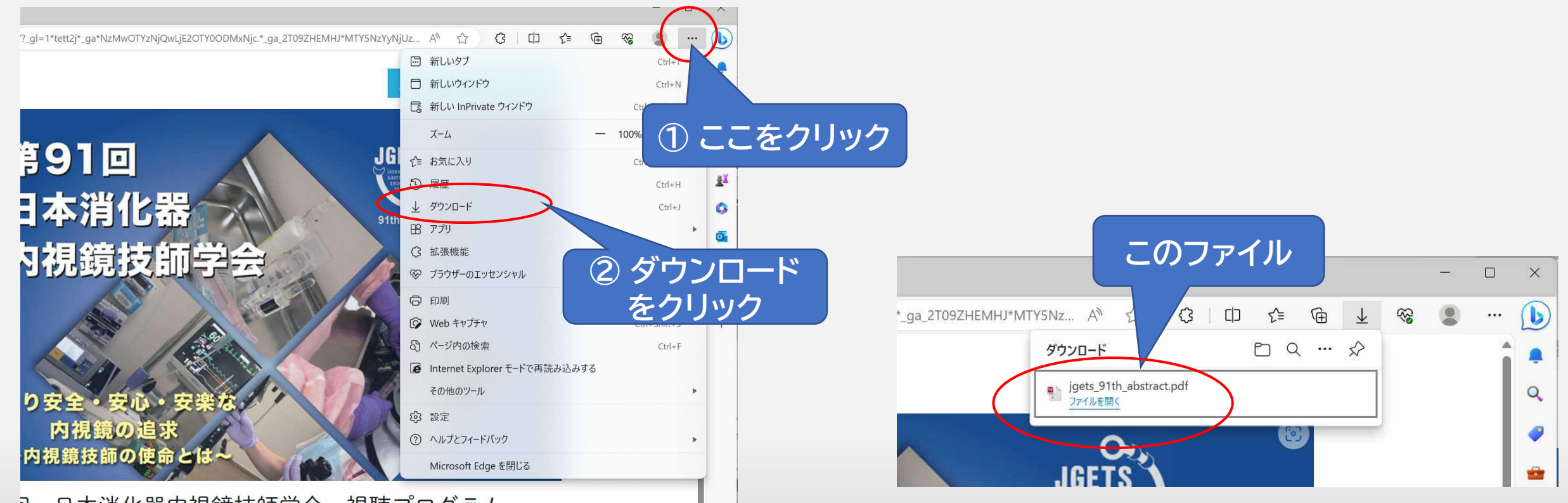

ロ本消化器内相接仕所学会 相聴プロガニ!  $\overline{1}$ 

# **4. 抄録の保存と確認 (iPhoneの場合)**

**① iOS場合(iPhoneやiPad)は抄録がブラウザで開きますので、任意の場所に保存してください。 ※お使いの端末により画面やメニューが異なります。**

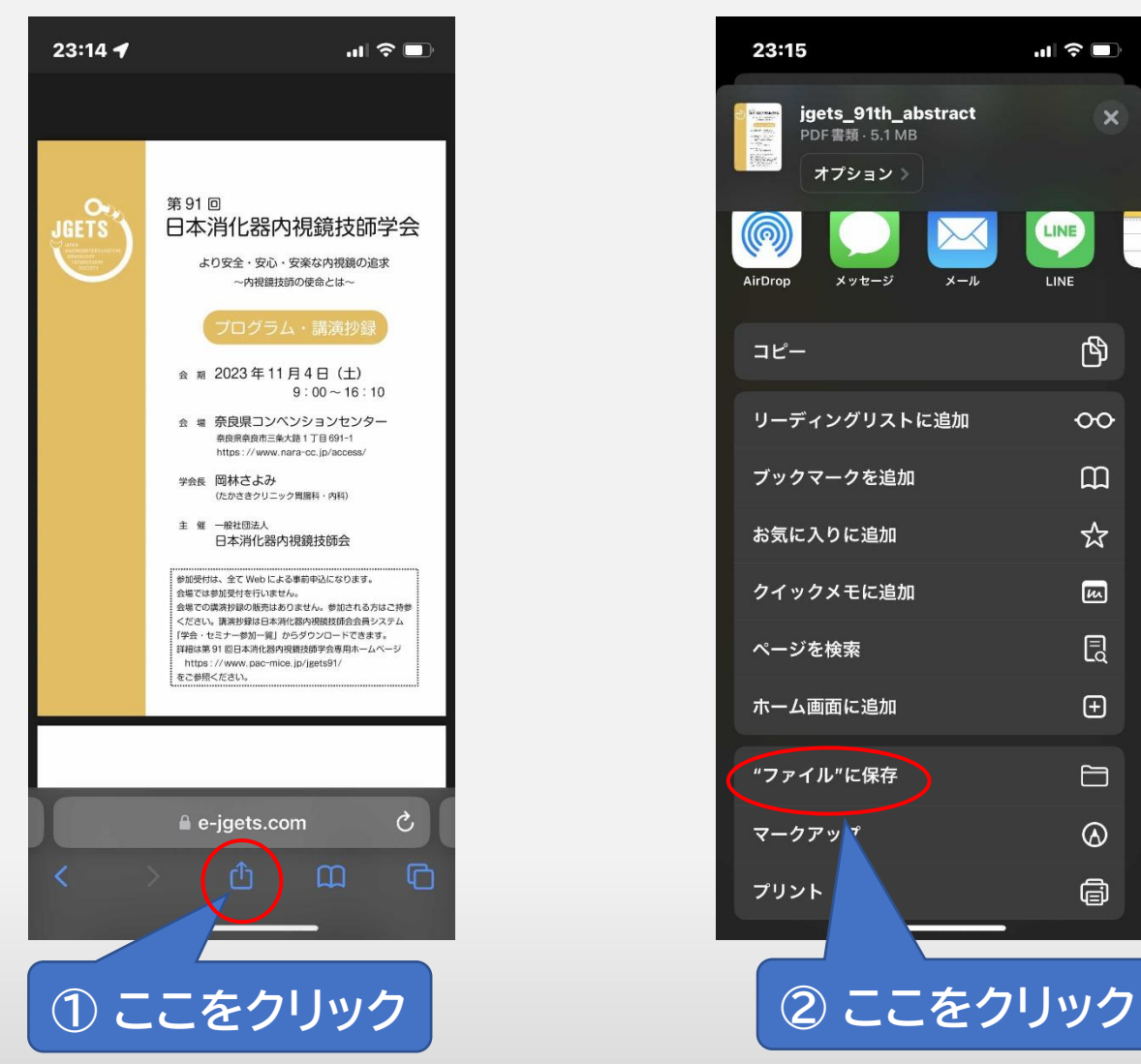

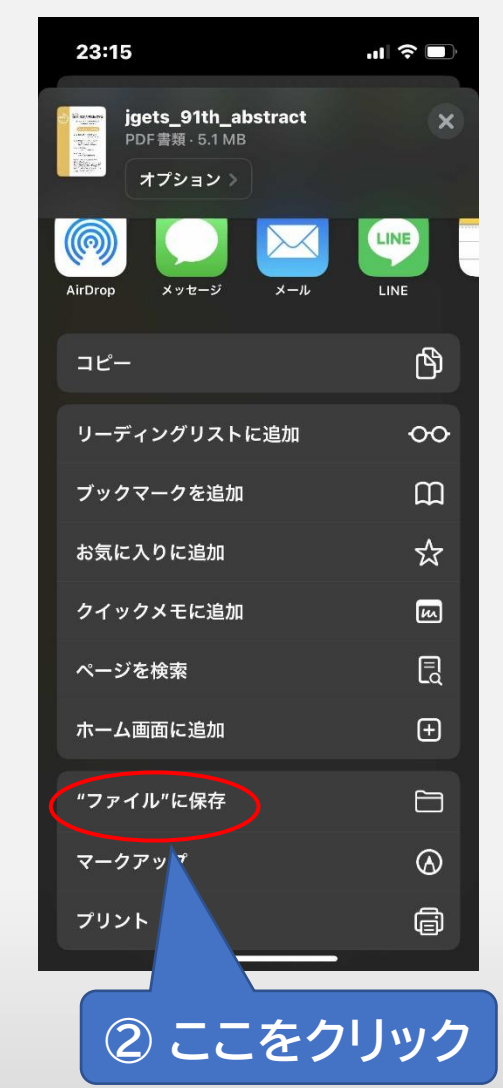

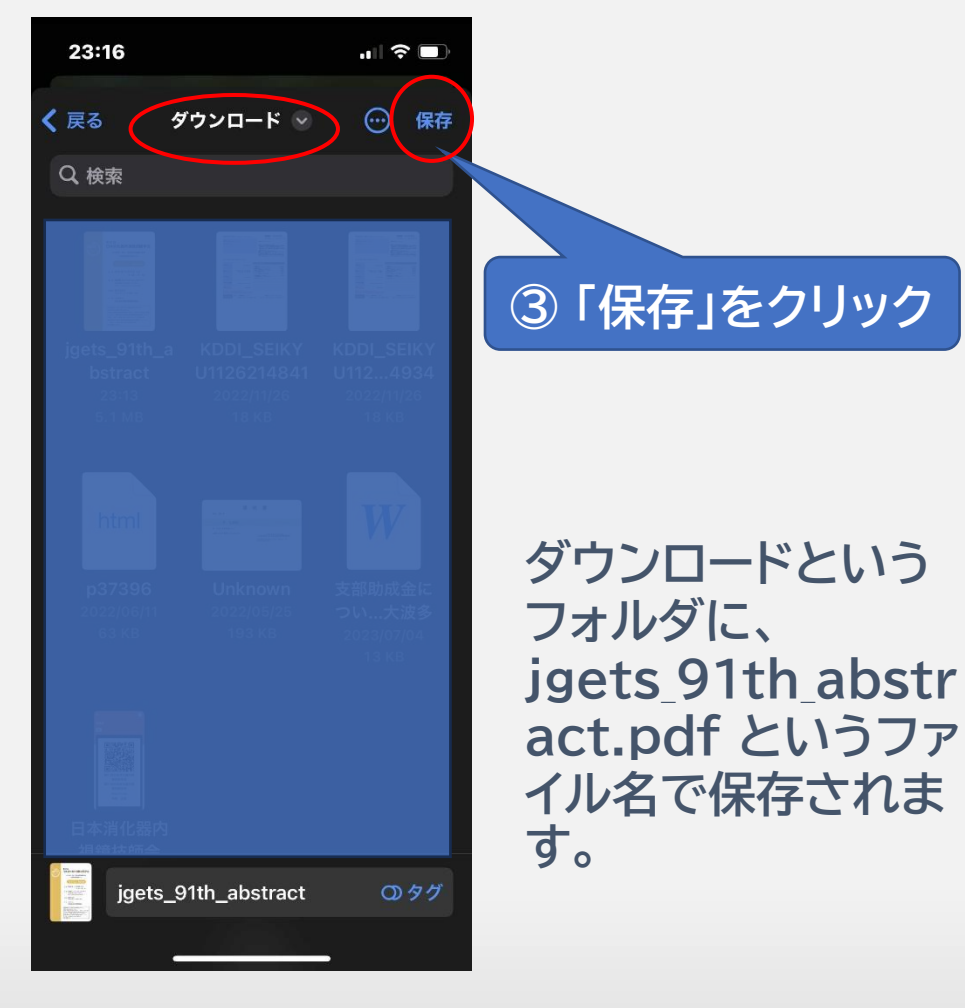

# **4. 抄録確認 (ダウンロードした抄録の保存場所)**

**② 保存場所がわからない場合は下記のフォルダをご確認ください。 ファイル名は「jgets\_91th\_abstract.pdf」です。**

### **iPhone(safari)の場合**

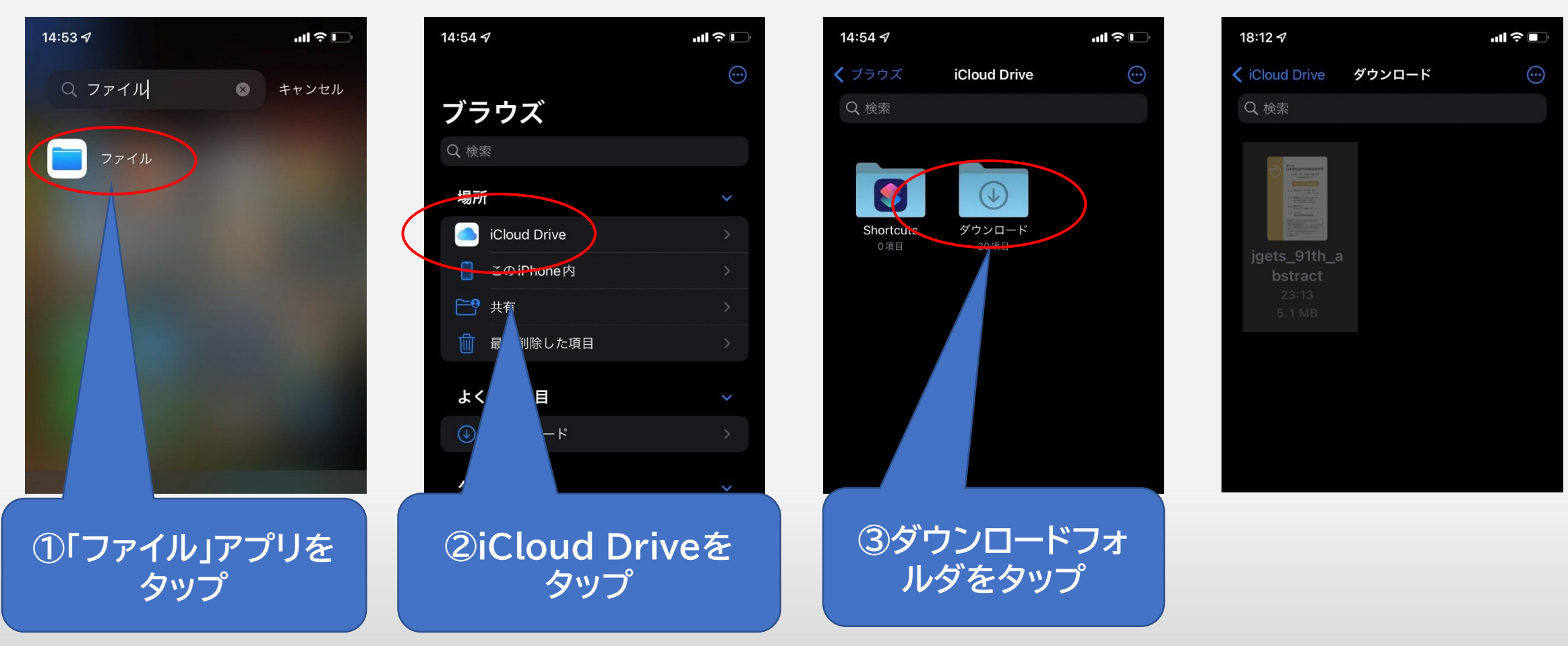

My

### **4. 抄録の保存と確認 (Androidの場合)**

### **① ブラウザで開きますので、任意の場所に保存してください。 (お使いの端末により画面やメニューが異なります。)**

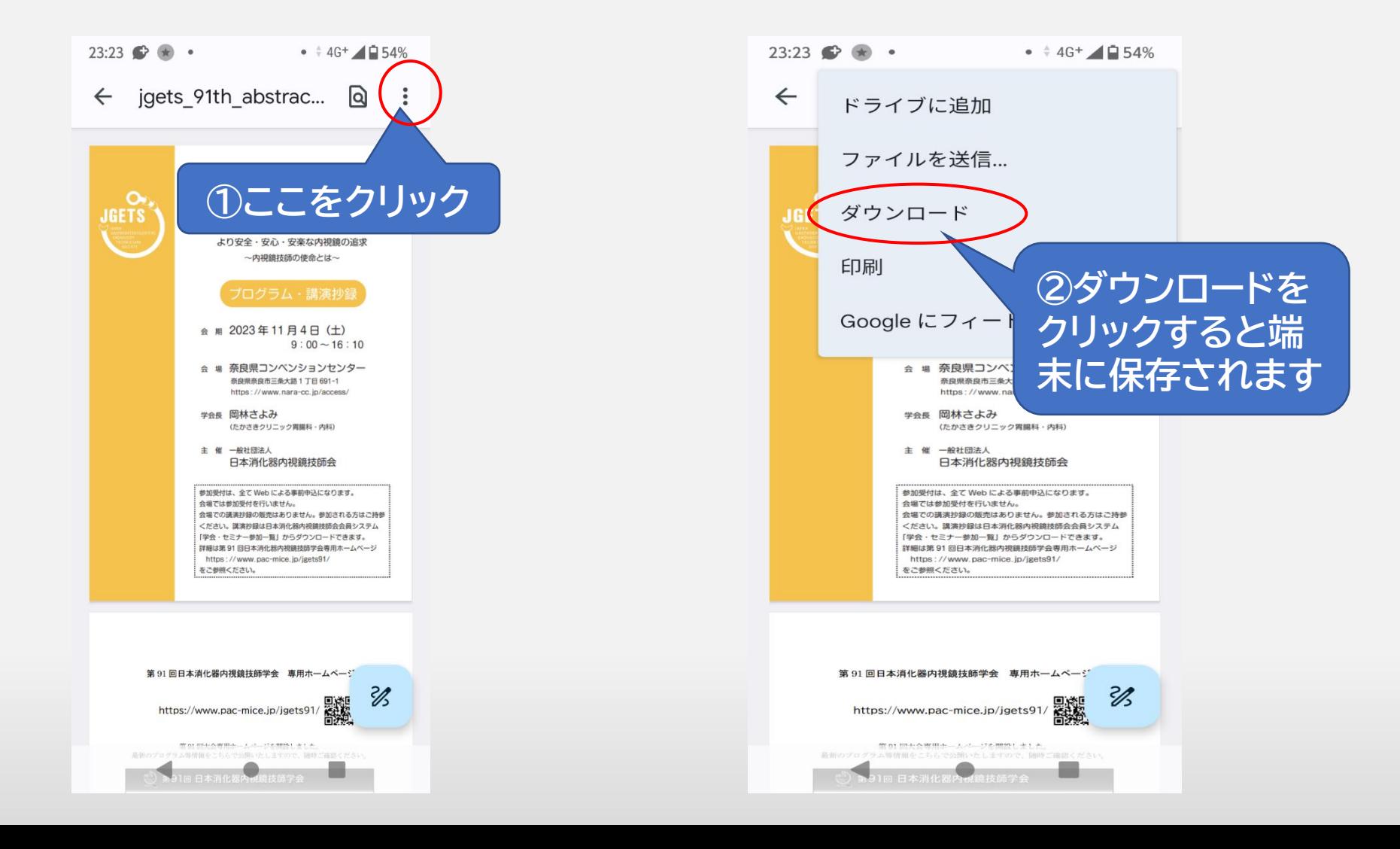

## **4. 抄録の保存と確認 (Androidの場合)**

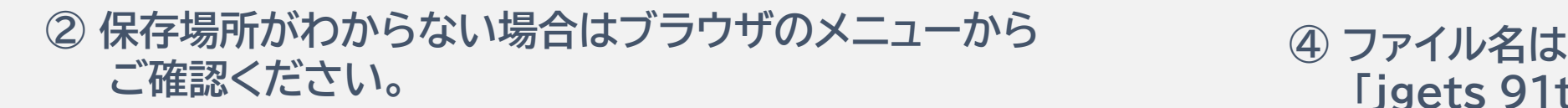

# **「jgets\_91th\_abstract.pdf」です。**

//p

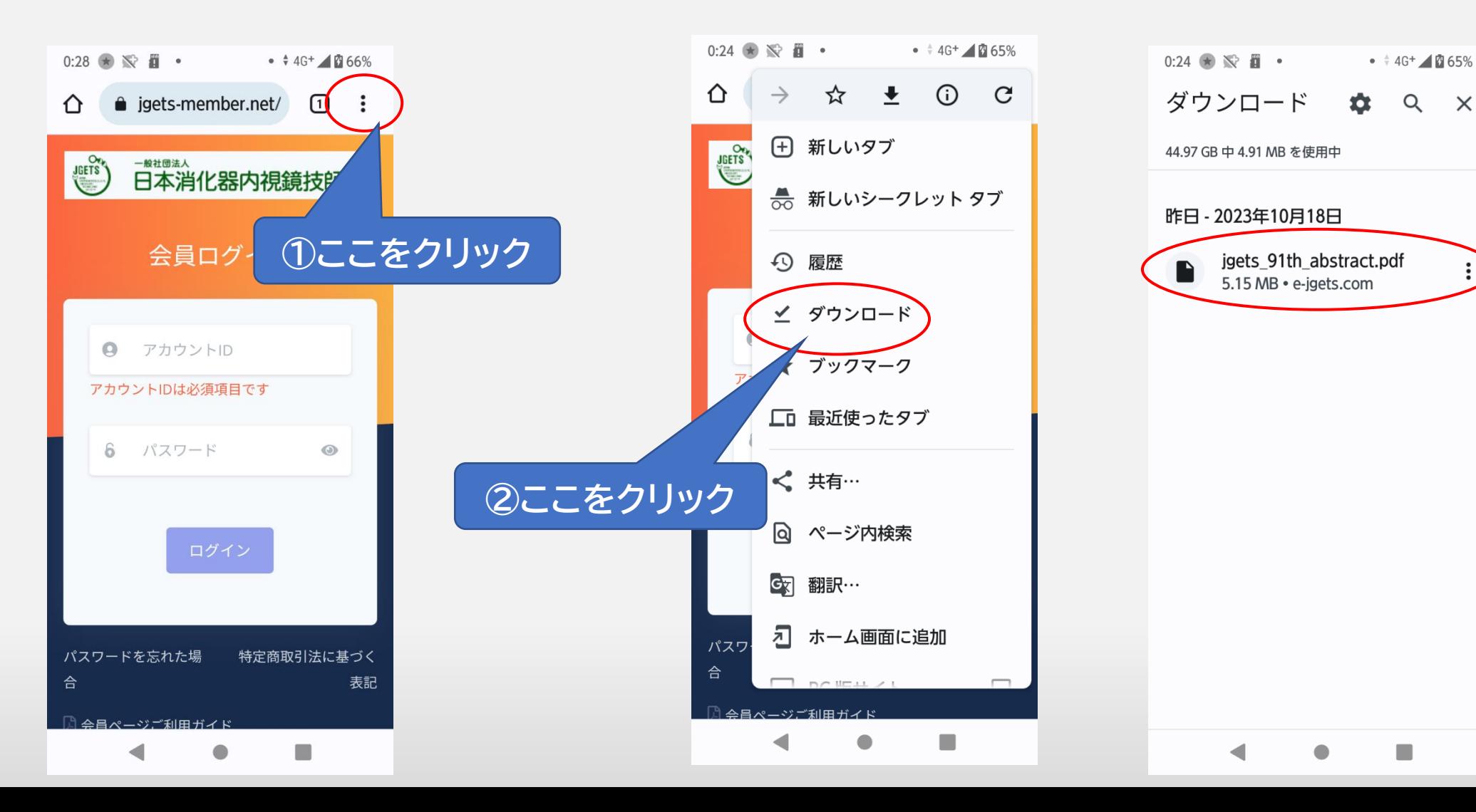

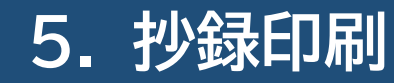

- **抄録ファイルはpdf形式です。ブラウザまたはpdfビュー ワーからお持ちのプリンターで印刷してください。**
- **スマートフォンの方は、印刷できるPC環境で抄録を発行し、 印刷してください。**
- **印刷できる環境がない方は、コンビニなどのネットプリン トサービスをご利用ください。**

### **お問い合わせ先**

**第91回日本消化器内視鏡技師学会 に関するお問い合わせは 下記のメールアドレスまたは入力フォーム からお願いします**

第91回日本消化器内視鏡技師学会 運営事務局 〒650-0034 神戸市中央区京町83 三宮センチュリービル3階 (株)プロアクティブ TEL:078-954-5160/FAX:078-332-2506 (平日9:30~18:00) E-mail:jgets@pac.ne.jp

お問い合わせフォーム

https://www.pac-mice.jp/jgets91/contact.html

**内視鏡技師会会員管理システムのログインに関す るお問い合わせ(IDやパスワードが分からない、 ログインできない等)やWeb視聴方法に関する お問い合わせは**

**日本消化器内視鏡技師会 事務局 E-mail : info@jgets.jp**

**問い合わせフォーム https://www.jgets.jp/dynamic/entry /pub/AnsForm.aspx?c\_id=11&entry\_i ns=1&redi=ON**

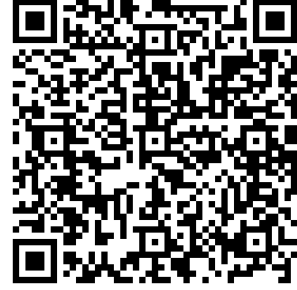

**携帯電話やスマートフォン等をお使いの場合、迷惑メールの対策として、メール送信元が制限されている場合があります。 ご自身の設定をご確認し、@jgets.jp、@e-jgets.jp、@e-jgets.comからのメールを受信できるように設定してください。**